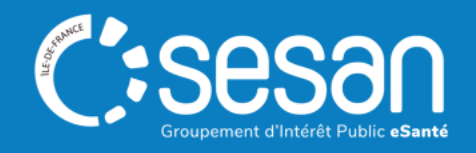

# Webinaire ViaTrajectoire - Receveurs Unités de Soins Palliatifs

# Présentation générale et prérequis

**CORPALIF & SESAN – 7 décembre 2023 à 14h00**

**SESAN : Dr Laurence LUQUEL ; Ségolène HUYLEBROUCK ; Seeti BELARBI CORPALIF : Béatrice FRECON ; Anne-Cécile CORTOT**

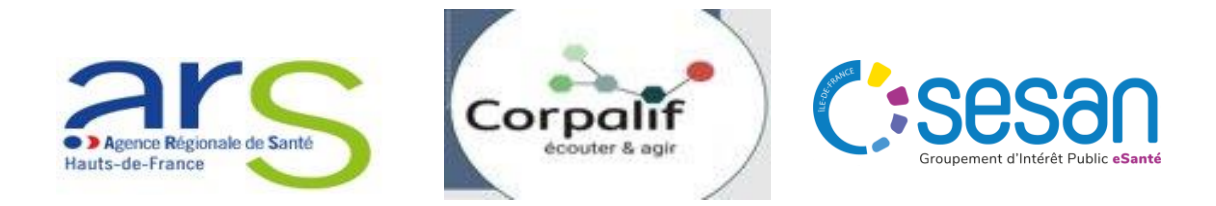

### Sommaire

- **│** Contexte et enjeux
- **│** Démonstration
- **│** Prérequis et bonnes pratiques ViaTrajectoire

C:ses

- **│** Les étapes à venir
- | Annexes

## **Fonctionnement du webinaire**

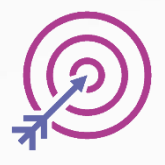

Session d'une durée de 1H.

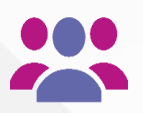

Aujourd'hui : **60** participants inscrits, bienvenue !

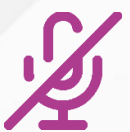

L'utilisation de votre microphone n'est pas requise.

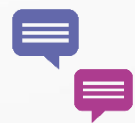

Posez vos questions via le tchat

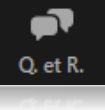

Lever la main

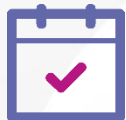

.

En fin de session : à vous la parole !

- Lever la main pour prendre la parole
- Qu'avez-vous pensé de ce Webinaire ?

Un sondage de satisfaction vous est adressé à la fin de la session dans le chat.

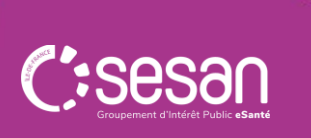

## **CONTEXTE ET** ENJEUX

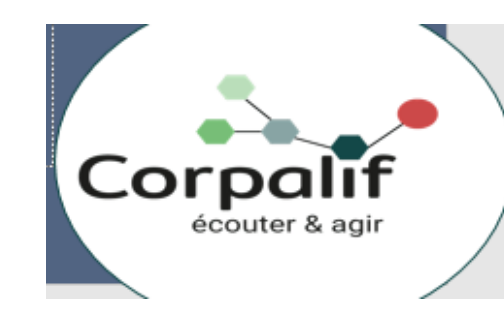

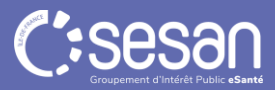

**CORPALIF Demandes d'admission USP** 

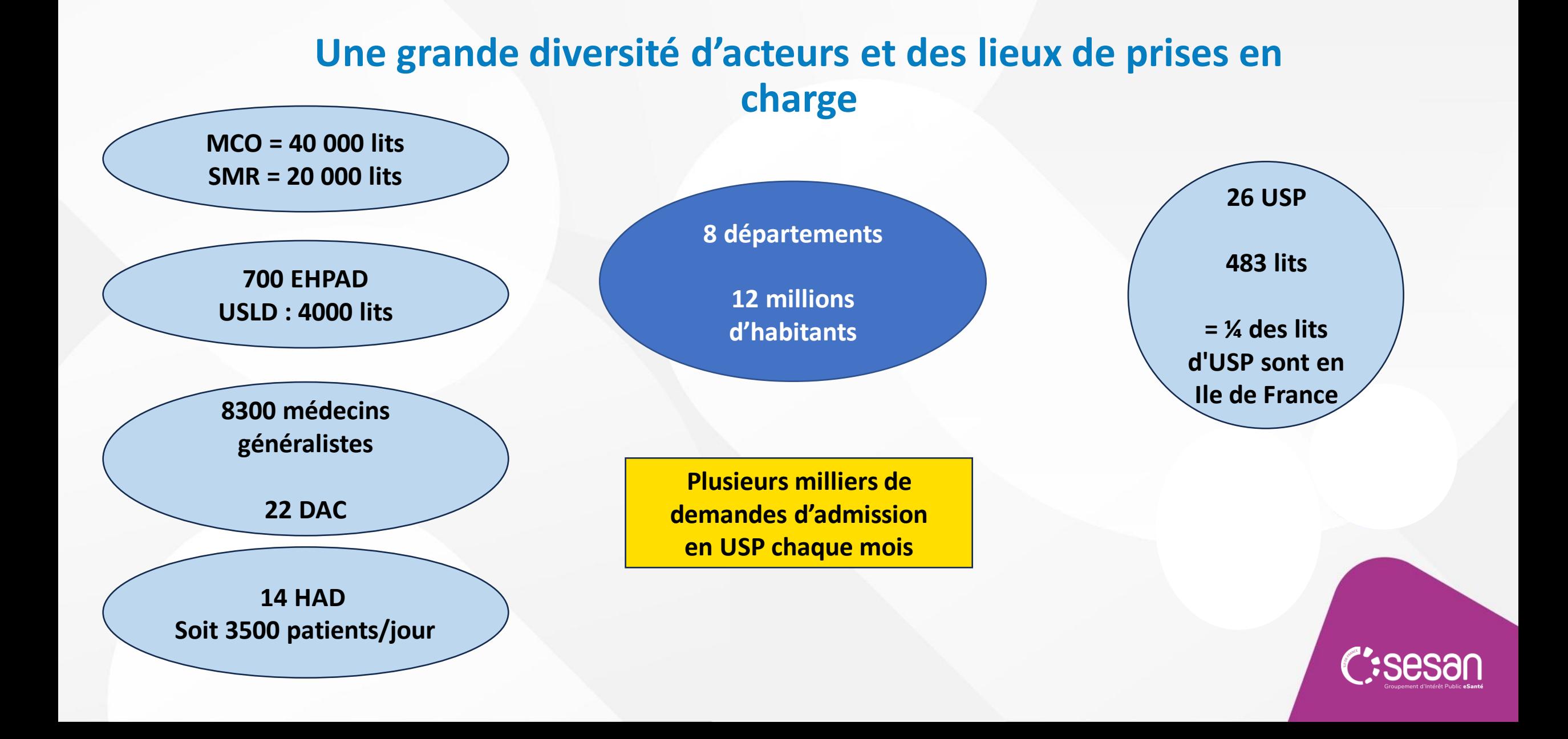

## **Pourquoi changer ?**

**Un fonctionnement à l'ancienne mais permettant l'homogénéisation des critères d'admission en USP et l'évaluation de la situation du patient à travers des items spécifiques**

### **Plusieurs écueils**

- $\triangleright$  Services ne disposant plus de fax ;
- $\triangleright$  Dysfonctionnements dans les fax, problèmes logistiques récurrents;
- $\triangleright$  Pages non faxées, perte d'informations ;
- $\triangleright$  Impossibilité de tracer les flux de patients (taux d'admission, origine, etc ...);
- $\triangleright$  Perte de temps médical considérable car non prévenu des admissions ou décès des patients.

### **Les avantages attendus de ViaTrajectoire**

- $\triangleright$  Dès qu'une demande est confirmée par le prescripteur elle disparait du tableau de bord des autres USP qui ont reçues la demande. Egalement si prescripteur annule la demande, elle disparait automatiquement.
- $\triangleright$  Flux tracés permettant de mieux connaitre l'activité et adapter les pratiques éventuellement ;
- $\triangleright$  Disparition des problèmes logistiques et des pertes d'informations.

**1 enjeu majeur de gain de temps médical**

DEMONSTRATION Comment répondre à une demande d'admission en USP

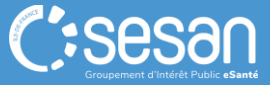

## PREREQUIS ET BONNES PRATIQUES VIATRAJECTOIRE

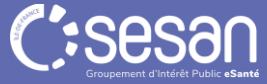

## **Comment recevoir des demandes en USP sur ViaTrajectoire ?**

### **Paramétrage initial de la fiche unité & du thésaurus**

Pour qu'un prescripteur voit apparaître, dans les résultats de recherche de l'orientation VT, une USP il faut :

- Une **unité créée et ouverte**
- Au moins un compte utilisateur avec l'habilitation **« Responsable des admissions »**
- Un **thésaurus** renseigné
	- Pathologies prises en charge

Le prescripteur peut toujours ajouter spécifiquement une unité, même si elle n'apparaît pas dans les résultats de recherche.

**Toutes les fiches des USP d'IDF ont été renseignées dans le ROR et synchronisées avec ViaTrajectoire. Tous les thésaurus ont été initialisés avec l'offre type de soins palliatifs dans ViaTrajectoire.** Elle sont visibles dans l'annuaire de ViaTrajectoire.

#### Fiche unité **Centre Hospitalier D'arpajon USP** Hospitalisation Soins Palliatifs Infos générales Pathologies Personnel et ressources Filière Couverture géo. Mode de prise en charge Hospitalisation complète Unité Spécialisée de Soins Palliatifs (USP, LISP) Activité(s) opérationnelle(s) Lits Installes \*  $10$ Public admis à partir de 18 an(s) jusqu'à 150 an(s) L'unité n'a pas renseigné de description. Responsable LABREGERE VALERIAN Lorraine Tel: 01 64 92 95 17 Illabregerevalerian@ch-arpajon.fr

### **Admissions**

Aucune information n'est renseignée

\* : nombre de lits / places déclarés installés dans l'unité, 0 si non déclarés

Les informations disponibles sur cette fiche sont renseignées par les établissements sous leur unique responsabilité. Date de dernière mise à jour : 29/11/2023

## **Comment paramétrer votre unité / vos accès ? Paramétrage initial de la fiche unité & du thésaurus**

- Profil « Référent structure » ou « Référent unité »
- **Vous pouvez affiner votre thésaurus** au regard :
	- Du projet médical de l'établissement / de l'unité
	- Du type de patients pris en charge
- et en  $+$   $\rightarrow$  qualité de la description :
	- o Personnel et ressources
		- **Repris du ROR**

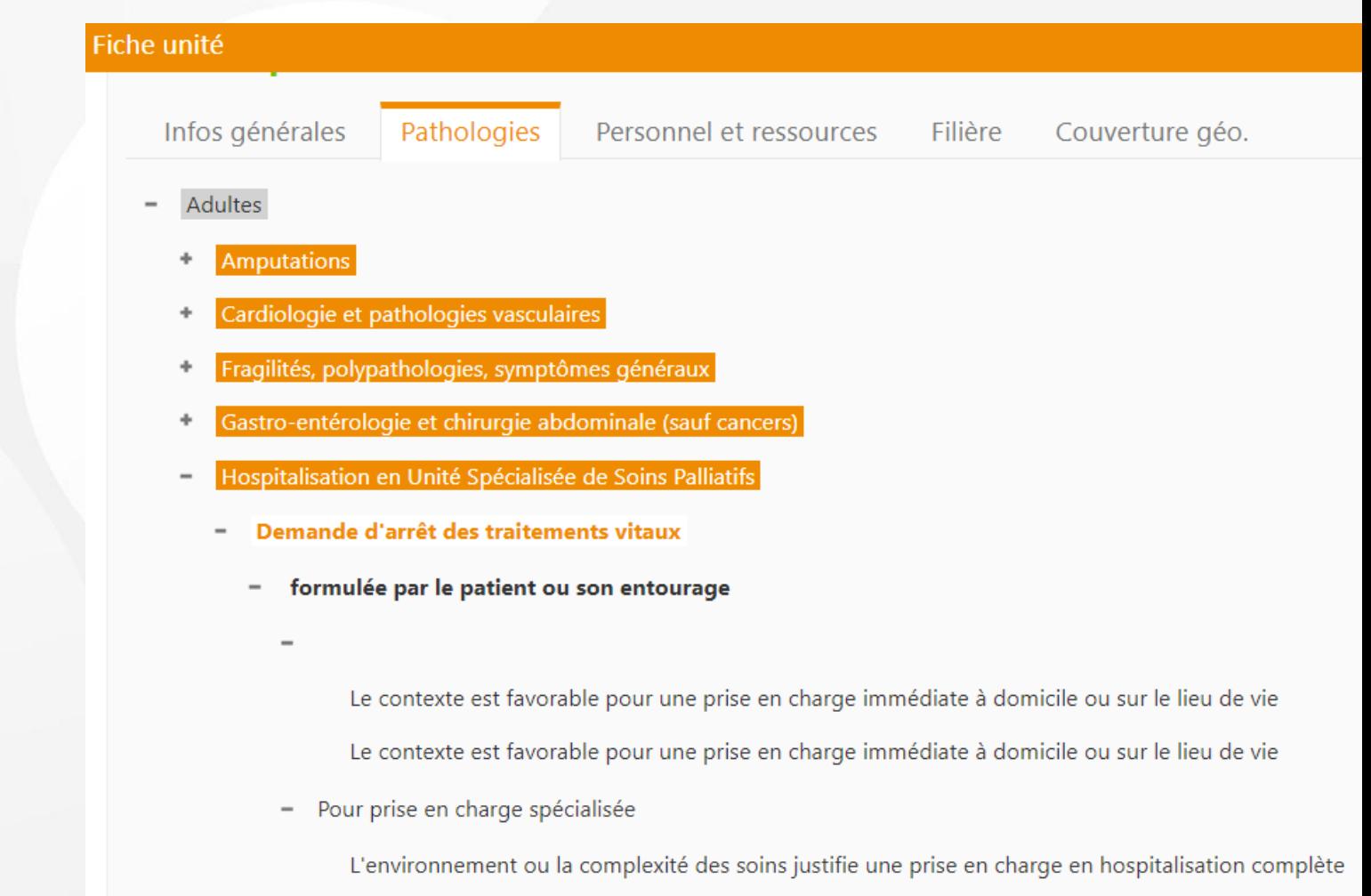

- Pour prise en charge spécialisée

L'environnement ou la complexité des soins justifie une prise en charge en hospitalisation complète

## **Comment accéder à ViaTrajectoire ?**

### **Quel compte, quelles habilitations, quelles informations nécessaires ?**

**Se connecter sur [www.trajectoire.sante-ra.fr](http://www.trajectoire.sante-ra.fr/)**

- **Profil : Responsable des admissions**
	- Accéder au Tableau de bord, pour lire et répondre aux demandes
- **Profil : Référent structure ou unité**
	- Créer les comptes et mettre à jour les données de l'USP

### $\rightarrow$  Informations à transmettre votre Référent Structure ou au Support régional

- Un seul email par compte
- Les comptes doivent être nominatifs
- L'email peut être un mail de « fonction

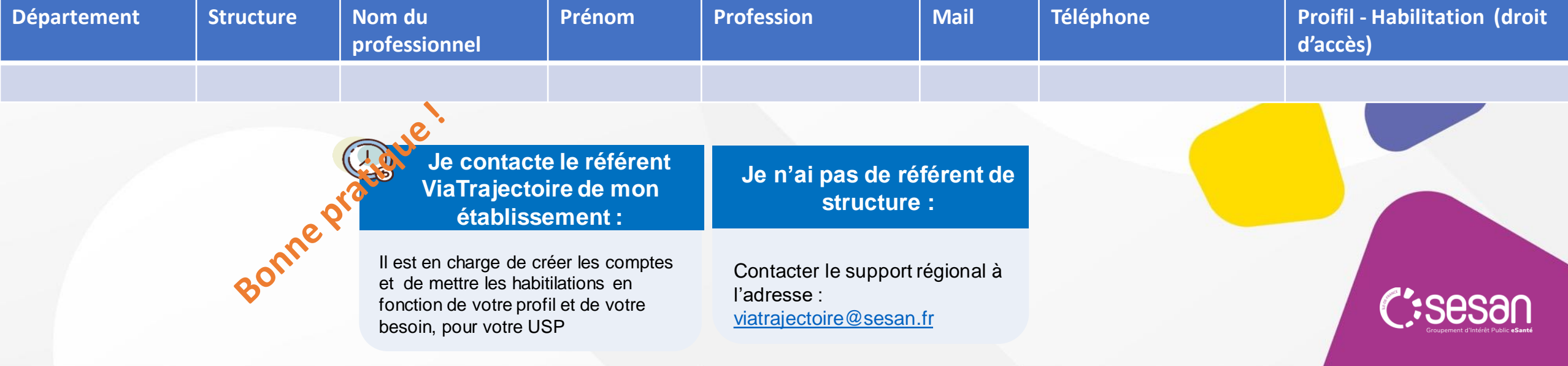

### Les questions à se poser pour vous organiser en interne

#### *Qui fait quoi dans le cycle de vie d'une demande d'admission ?*

- Consultation du tableau de bord ? Lire les demandes reçues
	- Fréquence journalière ou hebdomadaire ? Commission d'admission ?
- Consultation/lecture des demandes et dossiers ?
	- Partie orientation / Volet médical / Volet soins et projet / Volet administratif et social / Service demandeur
- Utilisation du bloc note en interne ?
- Répondre à la demande envoyée
	- Accepter / Accord de principe / Refuser
- Confirmation : relance au service prescripteur 72h après l'acceptation de la demande ? Confirmer la demande avec l'accord du patient par le recevuer ?
- Utilisation de la messagerie, échanges avec le precripteur, suite à la confirmation ?

#### *Qui fait quoi dans la création des comptes, des habilitations, des mises à jour administratives ?*

- Direction, centralisée DSI, équipe de soins, secrétaire admin ou med…
- Est-ce qu'il y a un moins deux personnes par profil (gestion des absences) ?
- Qui gère les suppressions de droits après un départ ?
- Qui met à jour la structure, les unités en cas d'ouverture / fermeture ?

#### *Qui fait quoi pour maintenir les connaissances dans la durée ?*

Arrivée / départ transmission des connaissances sur l'outil et qui fait quoi ?

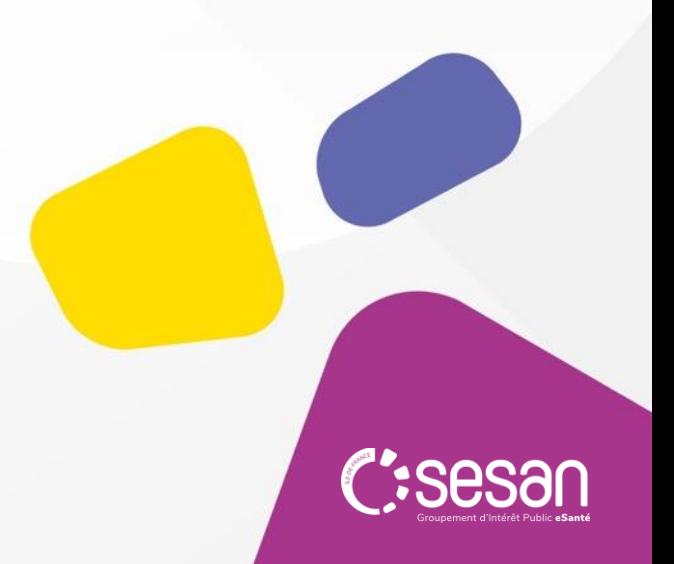

## **LES ETAPES A VENIR**

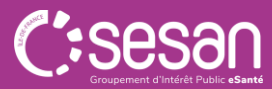

Accompagnement conjoint CORPALIF et SESAN

Ce 1<sup>er</sup> Webinaire Introduction et prérequis

Mise en place des prérequis techniques et organisationnels Acculturation et entrainement sur le site de formation

Webinaire d'approfondissement

**07/12/2023 20/12/2023**

### 18/12/2023 MISE EN PRODUCTION

01/01/24 Passage à ViaTrajectoire

Binôme d'entrainement prescripteur /receveur

Se former en autonomie :

- FAQ, documentation
- Site de formation

En cas de questions organisationnelles (ex: rappel des bonnes pratiques) :

• CORPALIF / SESAN

En cas de problèmes techniques (ex : perte de mot de passe, gestion habilitations… ) :

LE DISPOSITIF PROPOSÉ

• Support régional

### Volet médical : Ajout d'un bloc spécifique USPall

### Symptômes remarquables pour les unités de soins palliatifs (0 comorbidité(s) sélectionnée(s))

 $\Box$  Douleur non contrôlée

- $\Box$  Dyspnée intense
- $\Box$  Risque de détresse respiratoire
- Nausées, vomissements
- $\Box$  Syndrome occlusif
- $\Box$  Risque hémorragique

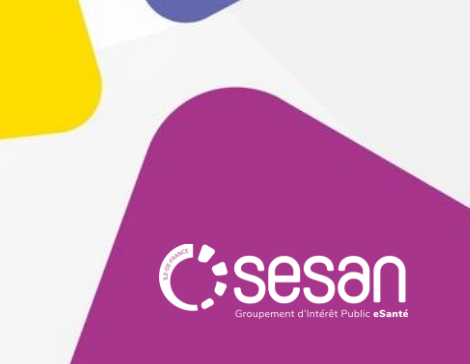

## **Volet médical :** Ajouter un bloc spécifique USPall

- Pathologie principale en phase palliative

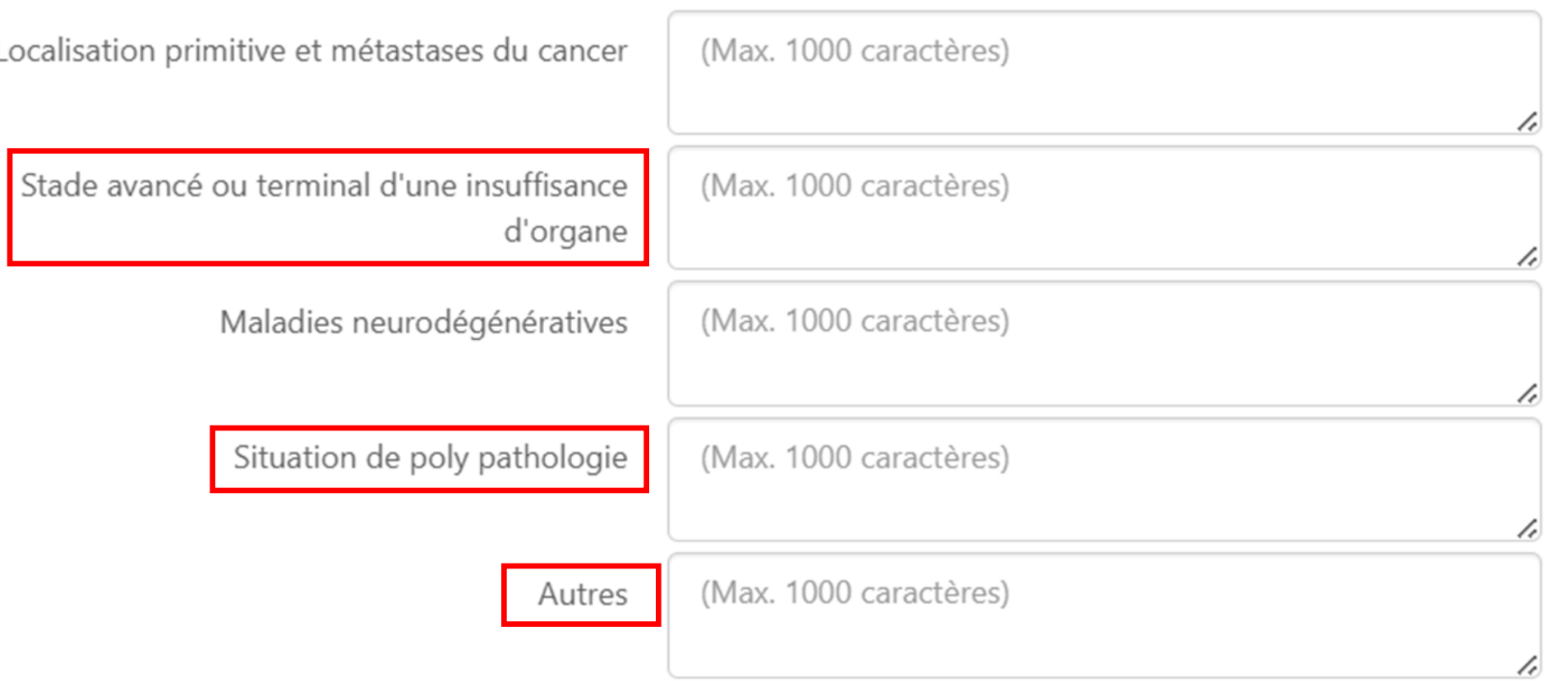

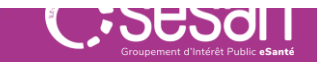

### **Volet médical :** Ajouter un bloc spécifique USPall

### - Autres éléments médicaux

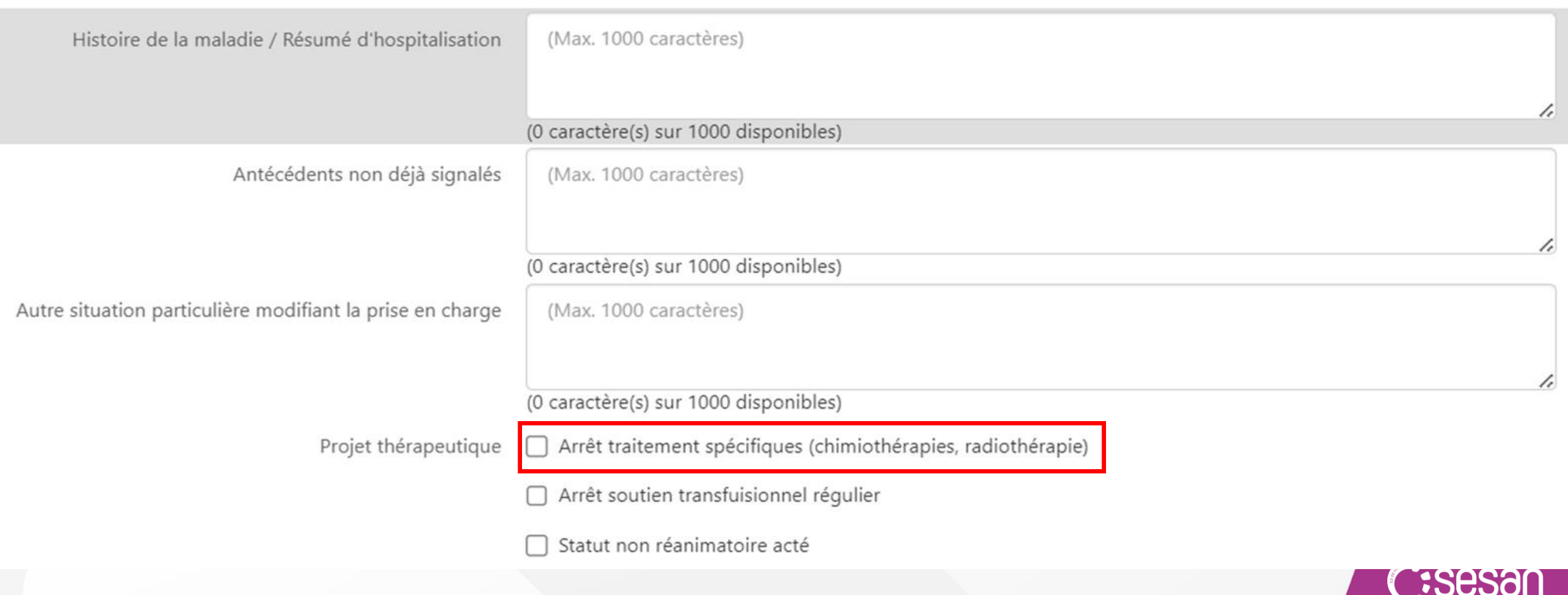

.<br>unement d'Intérêt Pul

### **Volet médical :** Ajouter un bloc spécifique USPall

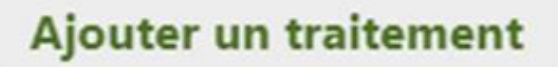

Modes d'administration :

Pousse seringue

Voie veineuse périphérique

Voie veineuse centrale

Site implantable

Accès péri-médullaire

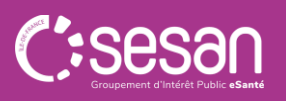

### **Volet Soins et Projet :**

- Projet de soins et suivi

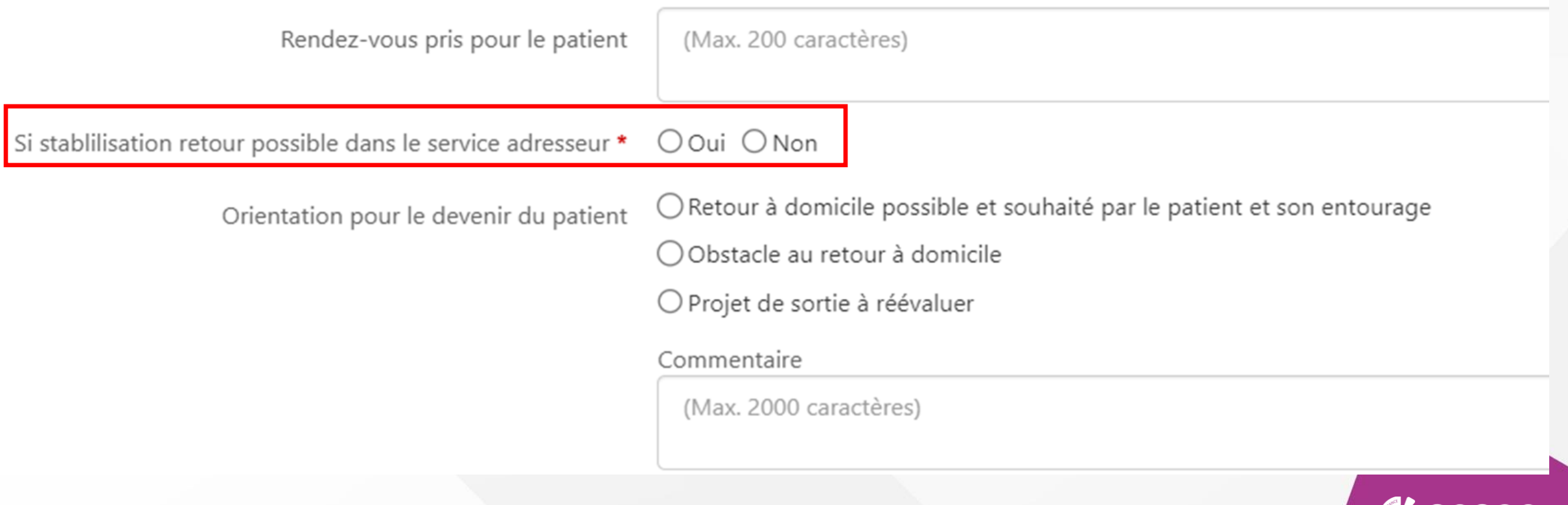

C:se

## **Accès au site de formation ViaTrajectoire**

### **Environnement de simulation du module Sanitaire :**

- o Lien de connexion : [ViaTrajectoire | Site officiel | Orientation sanitaire et médico-sociale \(sante-ra.fr\)](https://vtformation.sante-ra.fr/Trajectoire/pages/AccesRestreint/AccueilConnecte.aspx)
- o Login : **idf75ra / idf75pr**
- o Mot de passe : **Forma1**
- Entrainez-vous à faire et à répondre aux demandes d'admission depuis :
	- o TDB Precripteur
		- o Diaconesses / Pompidou / Cognacq-Jay
	- o TDB Receveur
		- o Unité de Soins Palliatifs de STE PERINE / l'HOPITAL PRIVE COGNACQ JAY / Jeanne Garnier / Forcilles….

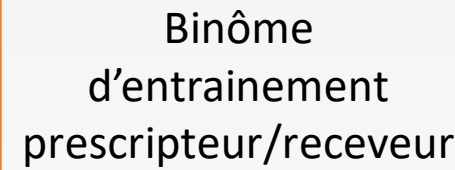

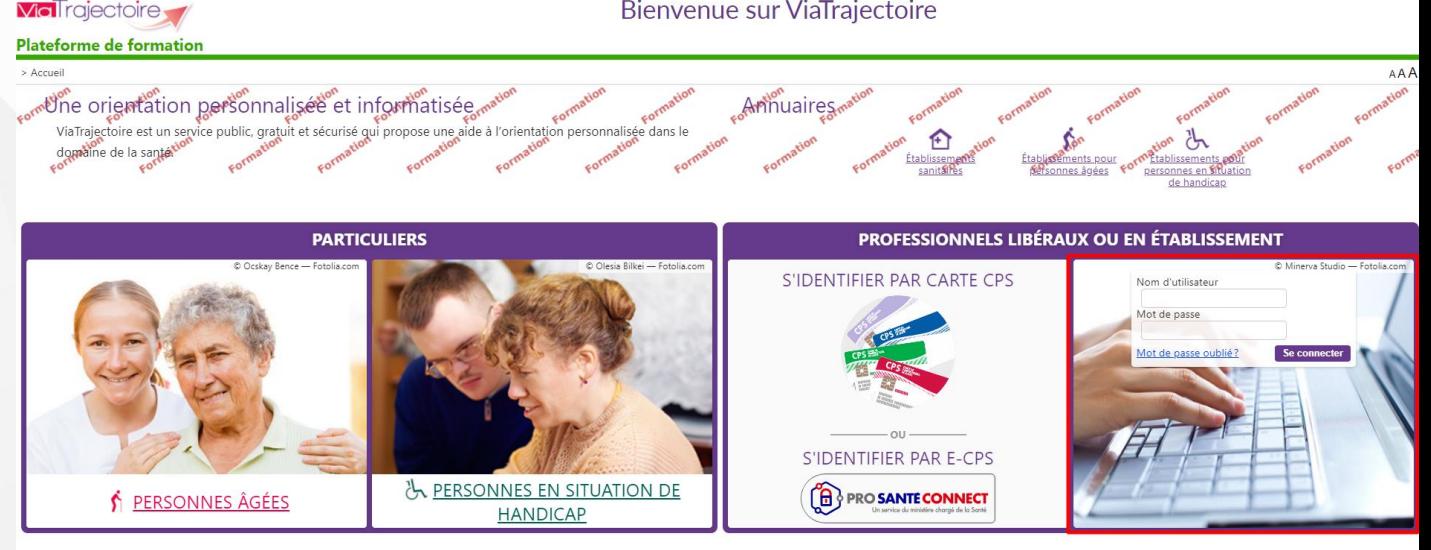

En quelques chiffres

Actualités

## **Rappel du prochain webinaire d'approfondissement**

- La CORPALIF et SESAN vous proposent une deuxième séance dans deux semaines afin :
	- De s'assurer que l'ensemble de vos prérequis techniques sont en place
		- Création des comptes, identification d'un Référent et mises à jour éventuelles…
	- De répondre à vos questions sur l'outil, suite à votre entraînement sur la base de formation
	- De répondre à vos questions sur les aspects organisationnels, si vous en avez
	- D'approfondir vos connaissances sur ViaTrajectoire en vous présentant des fonctionnalités avancées :
		- Comment commander vos requêtes statistiques d'activité et contenus des requêtes
		- Imprimer une demande, exporter le tableau de bord..
		- Bloc note, messagerie…

Le 20 décembre 2023 à 14h

## ANNEXES

• Détail des habilitations

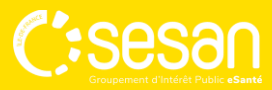

## **Les prérequis**

### **Je suis référent de structure/unité, comment créer un compte ?**

#### **Création d'un nouveau compte utilisateur**

**Rechercher l'utilisateur :**

- Menu « **Administration** » puis dans « **Comptes et habilitations** »
- Cliquer sur « **Rechercher un utilisateur** »
- → Rechercher l'utilisateur avec son nom, son prénom ou son mail...
- Cliquer sur le bouton « **Rechercher** » pour lancer la recherche

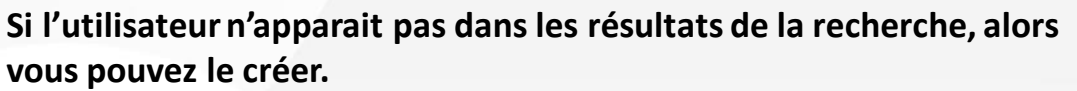

- Cliquer sur « **Créer un utilisateur** »
- Remplir les informations dans le formulaire de création de compte
- Cliquer sur **« Créer le compte utilisateur** »

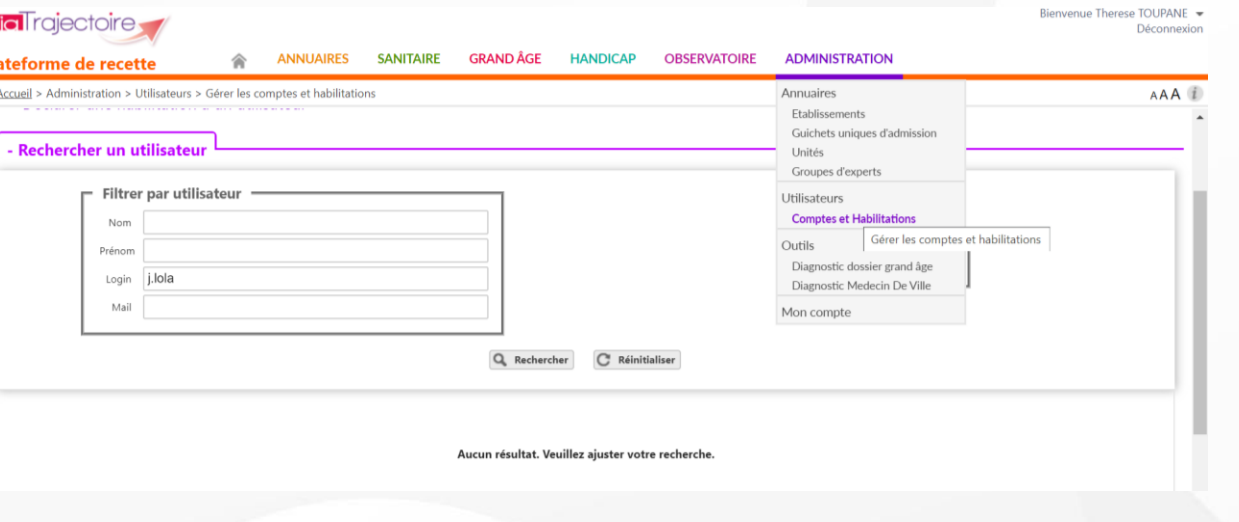

#### **Ajout d'habilitation à un compte existant**

- Aller sur le résultat de la recherche et cliquer sur le <sup>+</sup>
- → Choisir le profil, la durée de l'habilitation...

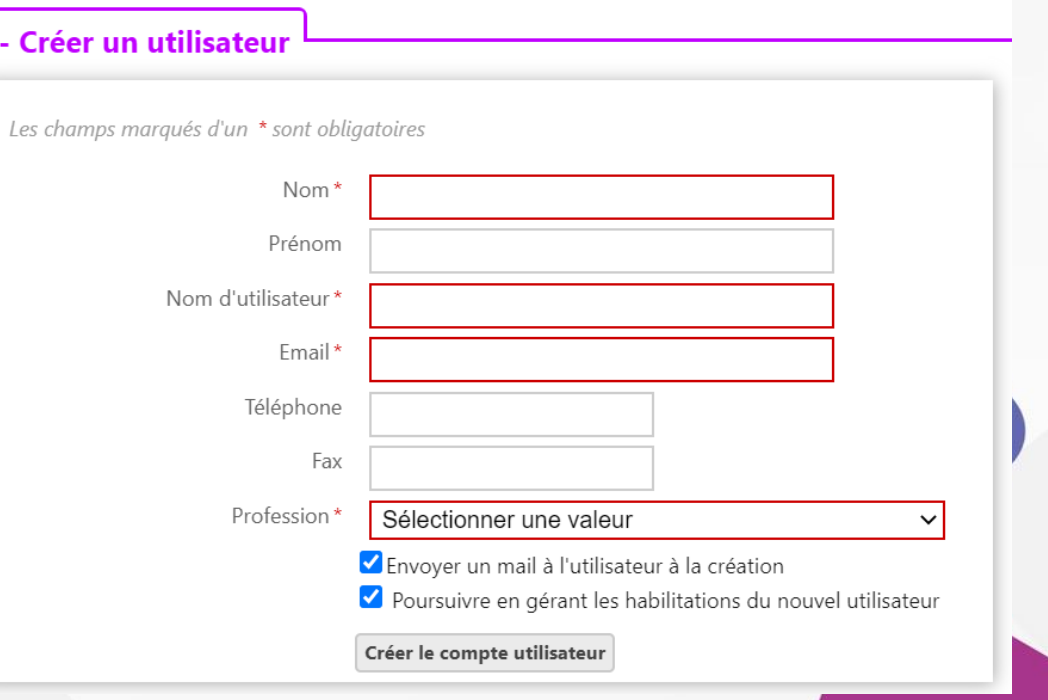

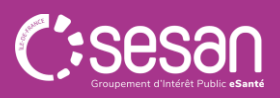

## Les prérequis

### Quelles sont les habilitations pour MCO, SMR, USP, HAD..?

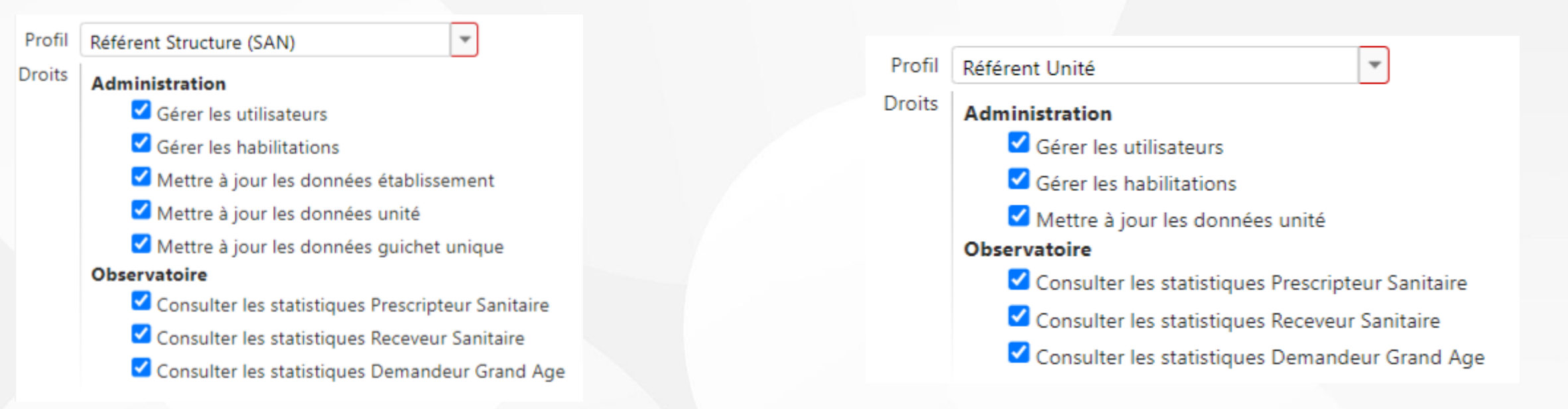

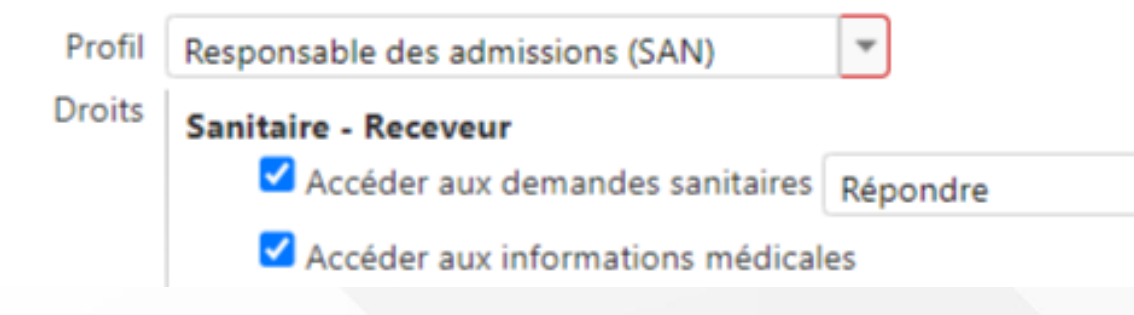

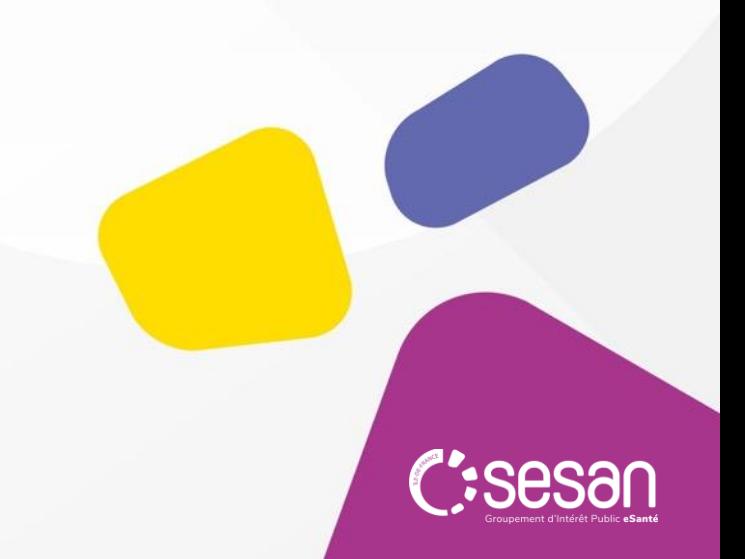

## **Exemple Arpajon** Synchronisé avec le ROR

#### **S** CH D'ARPAJON

#### **HOSPITALISATION SOINS PALLIATIFS**

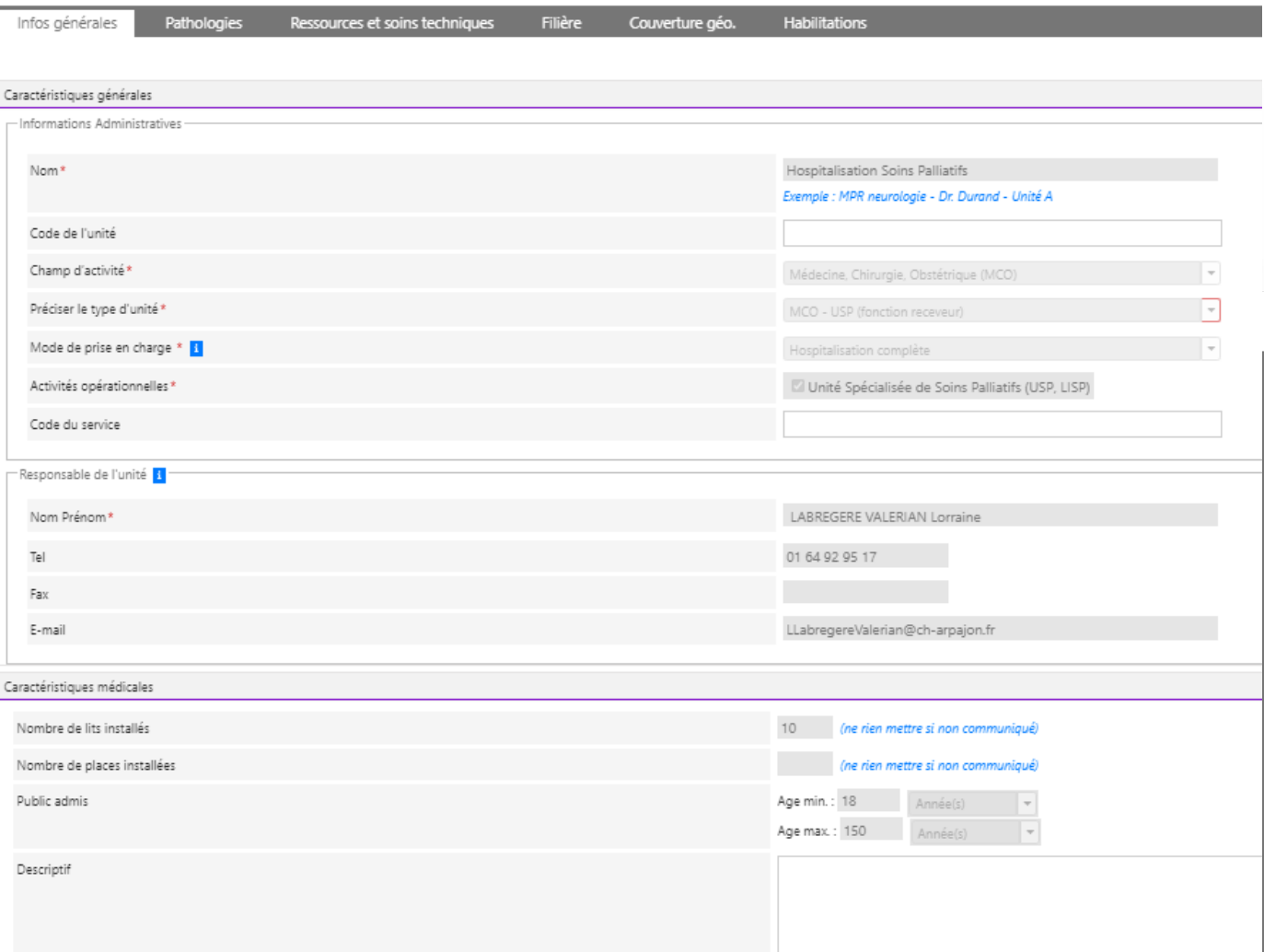

#### **S CH D'ARPAJON**

#### **HOSPITALISATION SOINS PALLIATIFS**

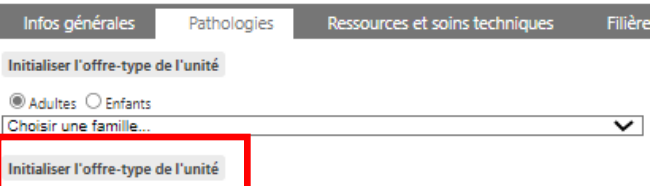

#### **S** CH D'ARPAJON

#### **HOSPITALISATION SOINS PALLIATIFS**

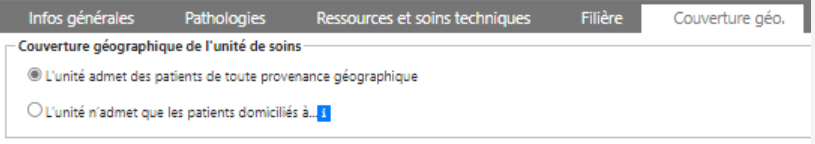

#### **S** CH D'ARPAJON

#### **HOSPITALISATION SOINS PALLIATIFS**

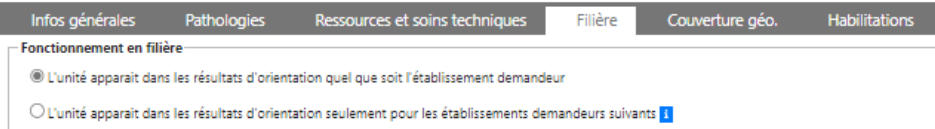

#### **S** CH D'ARPAJON

#### **HOSPITALISATION SOINS PALLIATIFS**

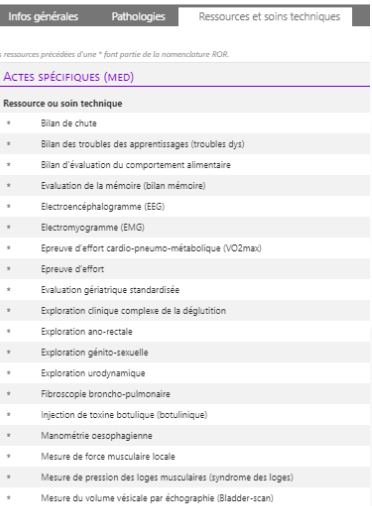

#### $*$  Neuro Stimulation Electrique Transcutanée (TENS)

Prise en charge de la maltraitance et violence

Remplissage de pompe à Baclofène

 $\rightarrow$ 

 $_\mathrm{x}$ 

- Sédation consciente  $\mathbf{x}$ 
	- Synoviorthèse isotopique
	- Test d'inclinaison (tilt test)

#### Thérapie individuelle par hypnose

### **S CH D'ARPAJON**

#### **HOSPITALISATION SOINS PALLIATIFS**

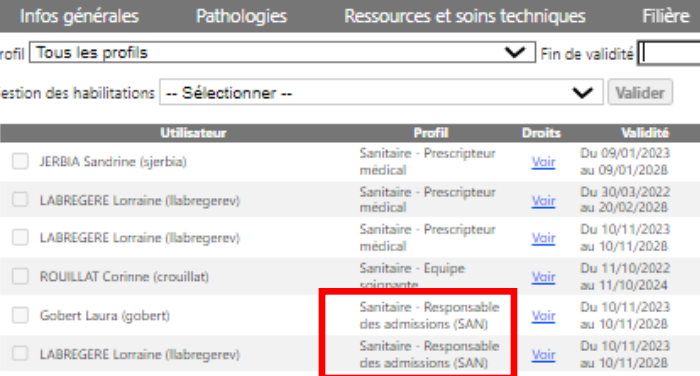

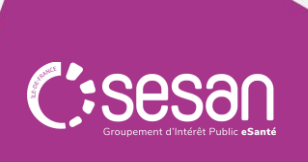

## **I. Présentation de ViaTrajectoire Les 4 modules de ViaTrajectoire**

Outil Internet sécurisé **d'orientation** et d'**admission** dans le champ **sanitaire et médico-social** HANDICAP<sup>t</sup> **GRAND ÂGE**  睇 **PCO TND SANITAIRE in** 'n× Orientation vers les **Soins** Orientation vers les Orientation vers les **Médicaux et de Plateformes de** Suivi des décisions **EHPAD – Centres Réadaptation** (SMR), les **Coordination/Orientation d'Accueil de Jour – USLD** d'orientation de la USP et **Hospitalisation à pour les Troubles du – Résidences Autonomie CDAPH** vers les **Domicile** (HAD) **Neuro-Développement Établissements et** Pour qui ? **(PCO TND)** Pour qui ? **Services Médico-Sociaux** Établissement de Santé ES – Médico-social - DAC **Adulte et Enfant** (ES) – Médecins de Ville et CLIC – MV - Pour qui ? (MV) PCO TND – Médecins de Usagers/Aidants Pour qui ? En cours : 1 ère ligne (ES, MV, PMI, MDPH – ESMS - Usagers Orientation vers les SSIAD, médecins scolaires)et dispositif PRADO